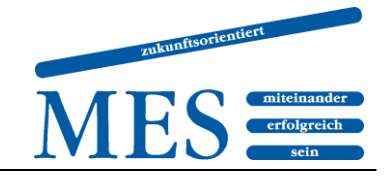

# Methodenheft

für die Fachschule

# **Themen:**

Lesen Schreiben Präsentieren Visualisieren Mindmapping Metaplanmethode **Gruppenarbeit** Internetrecherche und ein ausführlicher Leitfaden zum wissenschaftlichen Arbeiten

Oktober 2018

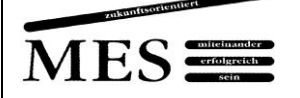

## Lesen

Es gibt verschiedene Arten des Lesens: unterhaltendes, informatorisches, kognitives und literarisches Lesen.

Unterhaltendes Lesen findet zumeist in der Freizeit statt und dient der Entspannung.

In der Schule dient das Lesen dagegen überwiegend dem Zweck, Informationen zu erhalten, Sachverhalte und Zusammenhänge zu verstehen oder sprachliche Besonderheiten zu erkennen.

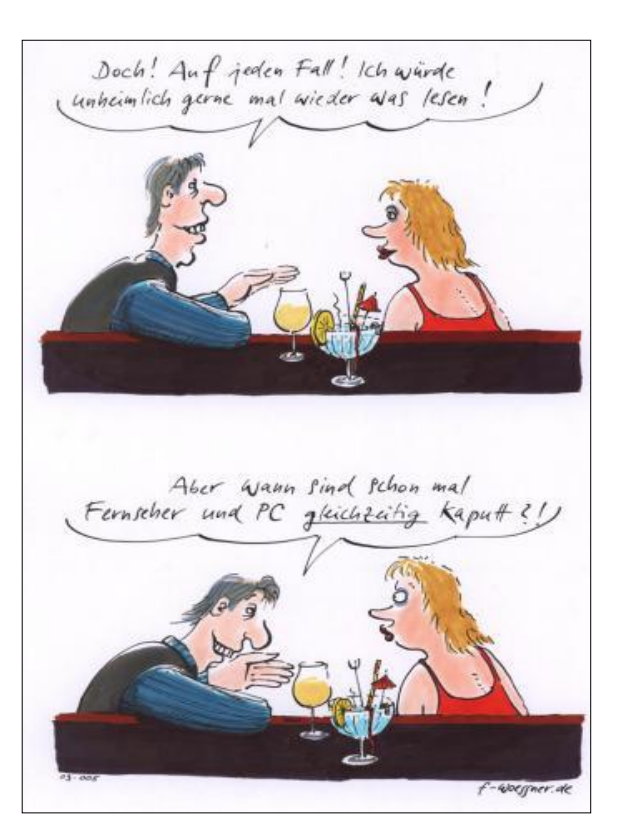

# **Texte**

Das Wort "Text" hat den gleichen

Wortstamm wie das Wort "Textilien" und kommt von lateinisch "textus" = Gewebtes. Genauso wie Textilien aus einem bestimmten Material bestehen, das auf eine bestimmte Art und Weise verarbeitet wurde, bestehen Texte aus sprachlichen oder bildlichen Zeichen, die auf eine bestimmte Art und zu einem bestimmten Zweck zusammengefügt wurden.

Texte begegnen uns täglich in der unterschiedlichsten Form: als Werbung, Kriminalroman, Zeitungsartikel, Karikatur, Gebrauchsanweisung, Krankmeldung, Rechnung, SMS, Kommentar, Kontaktanzeige, Bauanleitung usw. Der Umgang mit Texten prägt unseren Alltag, daran hat auch der Computer nichts geändert.

In der Fachschule lesen Studierende in allen Fächern Texte der unterschiedlichsten Art; dazu zählen auch Schaubilder, Versuchsanordnungen und Aufgabenstellungen. Vom Verständnis der Texte hängt es oft ab, ob Aufgaben richtig bearbeitet werden.

Verstehendes Lesen ist eine Grundvoraussetzung für die aktive Teilnahme am Lern- und Arbeitsprozess und am gesellschaftlichen Leben, nicht nur in der Schule.

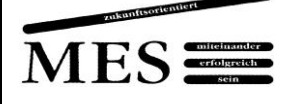

# Aktives Lesen

Lesen ist ein aktiver Vorgang. Die aktive Beteiligung des Lesers wird deutlich durch Markierungen, Unterstreichungen und Randbemerkungen; bei Büchern, in denen nichts markiert werden kann, durch Notizen auf einem gesonderten Blatt.

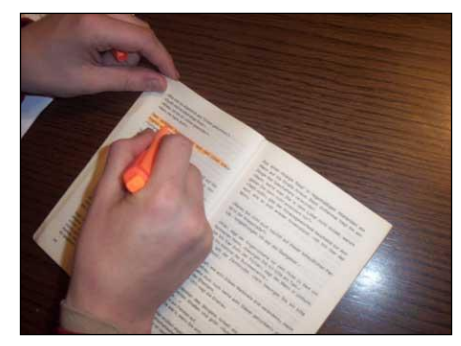

Notizen und Markierungen helfen beim Verständnis

der Texte, ermöglichen einen schnellen Überblick über die Inhalte und erleichtern das Wiederholen.

# Regeln für den Umgang mit Texten an der MES

- Notieren Sie auf jeder Kopie das Datum und das Fach.
- Lesen Sie die Überschrift oder die Bildbeschriftungen und überlegen Sie kurz, worum es in dem Text gehen könnte.
- Lesen Sie die Aufgabenstellung oder hören Sie zu, wie sie lautet.
- Lesen Sie den Text in Abschnitten und markieren Sie gut sichtbar Schlüsselbegriffe, Fachwörter, wichtige zusammenfassende Aussagen. (Beispiele oder längere Erklärungen nicht oder nur am Rand markieren!) Berücksichtigen Sie dabei die Aufgabenstellung.
- Fragen Sie nach unbekannten Begriffen oder schlagen Sie sie im Wörterbuch nach.
- Wenn Sie keine Kopie haben, notieren Sie sich Titel, Autor, Datum, Unterrichtsfach und zu jedem Abschnitt eines Textes einige Stichworte entweder in linearer Gliederung oder als Mindmap.

Weitere Informationen und Übungen zur "Arbeit mit Texten" findet man z.B. hier:

[http://www.teachsam.de/arb/arb\\_text1.htm](http://www.teachsam.de/arb/arb_text1.htm)

Beitrag "Lesen" von Herrn Maier-Schachtschabel, 2013

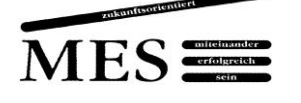

# Texte schreiben, z.B. Inhaltsangabe zu Sachtexten

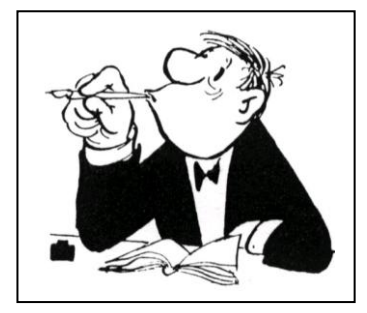

## **Funktion:**

Die Inhaltsangabe informiert den Leser so sachlich und objektiv wie möglich über die wesentlichen Aussagen eines Textes.

## **Aufbau:**

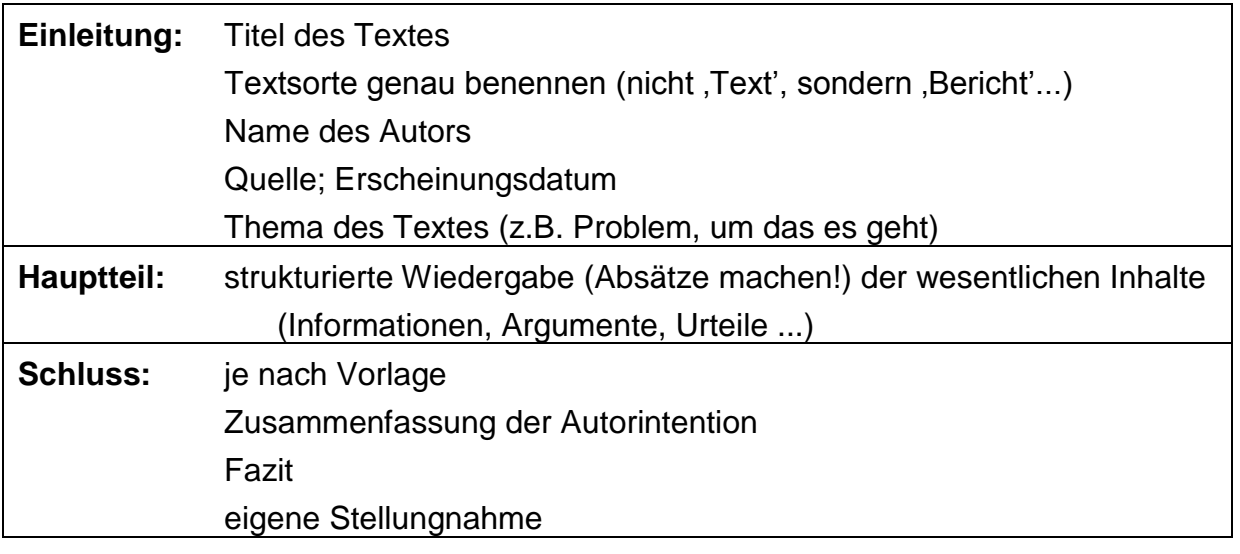

## **Form:**

- Zeitform: Präsens
- in eigenen Worten schreiben; Integrieren zentraler Formulierungen der Vorlage als Zitate möglich
- Textwiedergabe sprachlich deutlich machen:
	- o Sprechhandlungen der Vorlage mitformulieren (der Autor stellt fest, kritisiert, appelliert ...)
	- o indirekte Rede verwenden (Konjunktiv)
- Länge richtet sich nach Absicht oder Aufgabenstellung: knappe oder ausführliche Information des Lesers

#### Beitrag "Texte schreiben" von Herrn Maier-Schachtschabel, 2013

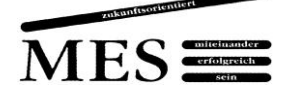

# Präsentieren

**Präsentieren** heißt informieren, überzeugen und motivieren - durch einen klaren Aufbau, einer gelungenen Visualisierung sowie einem gekonnten Präsentationsverhalten.

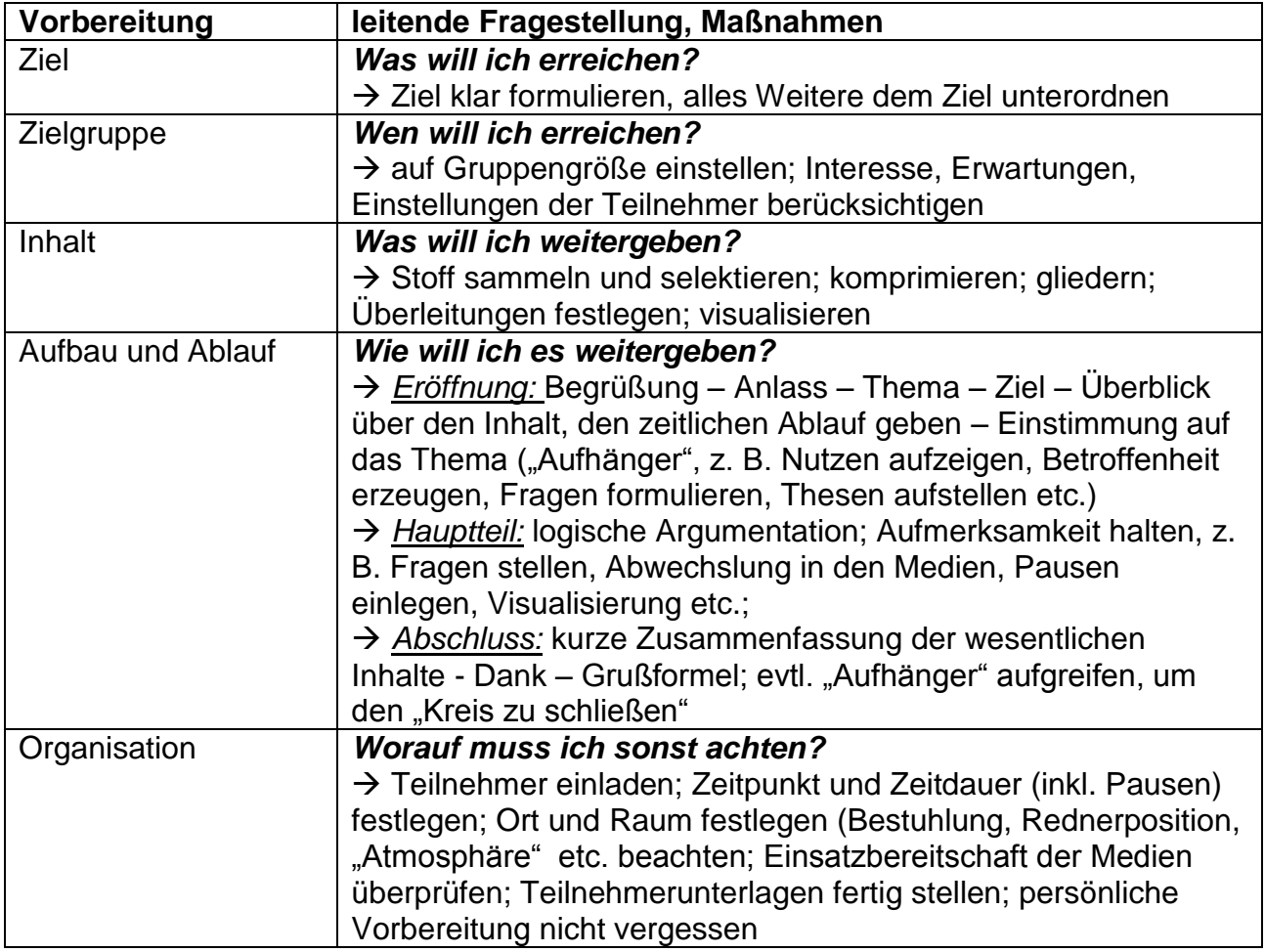

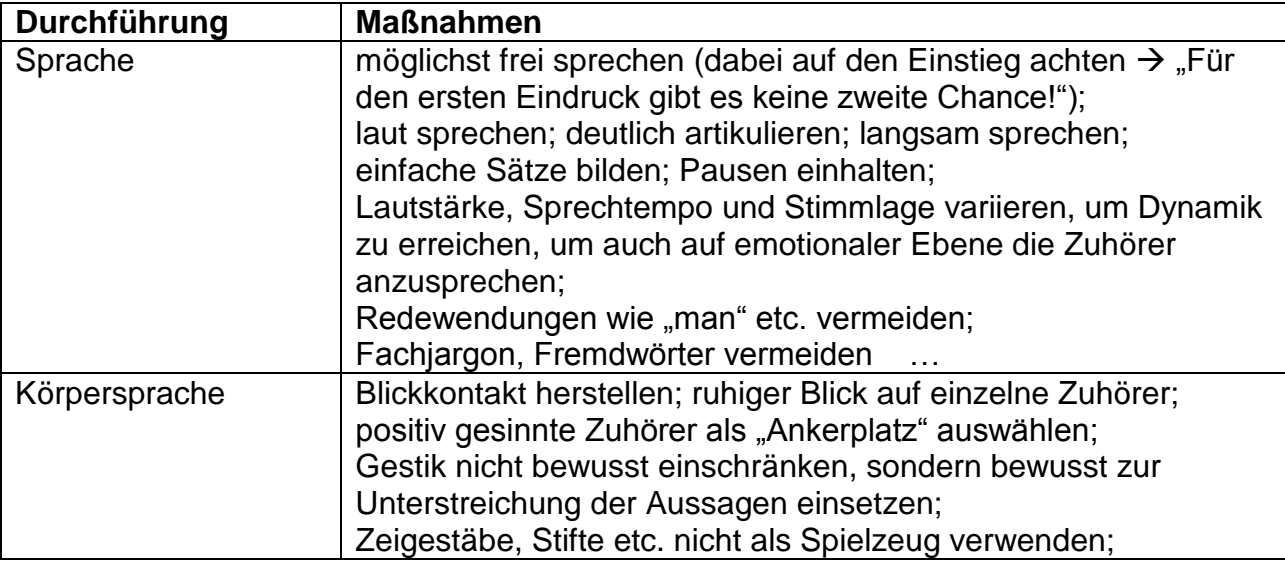

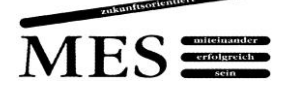

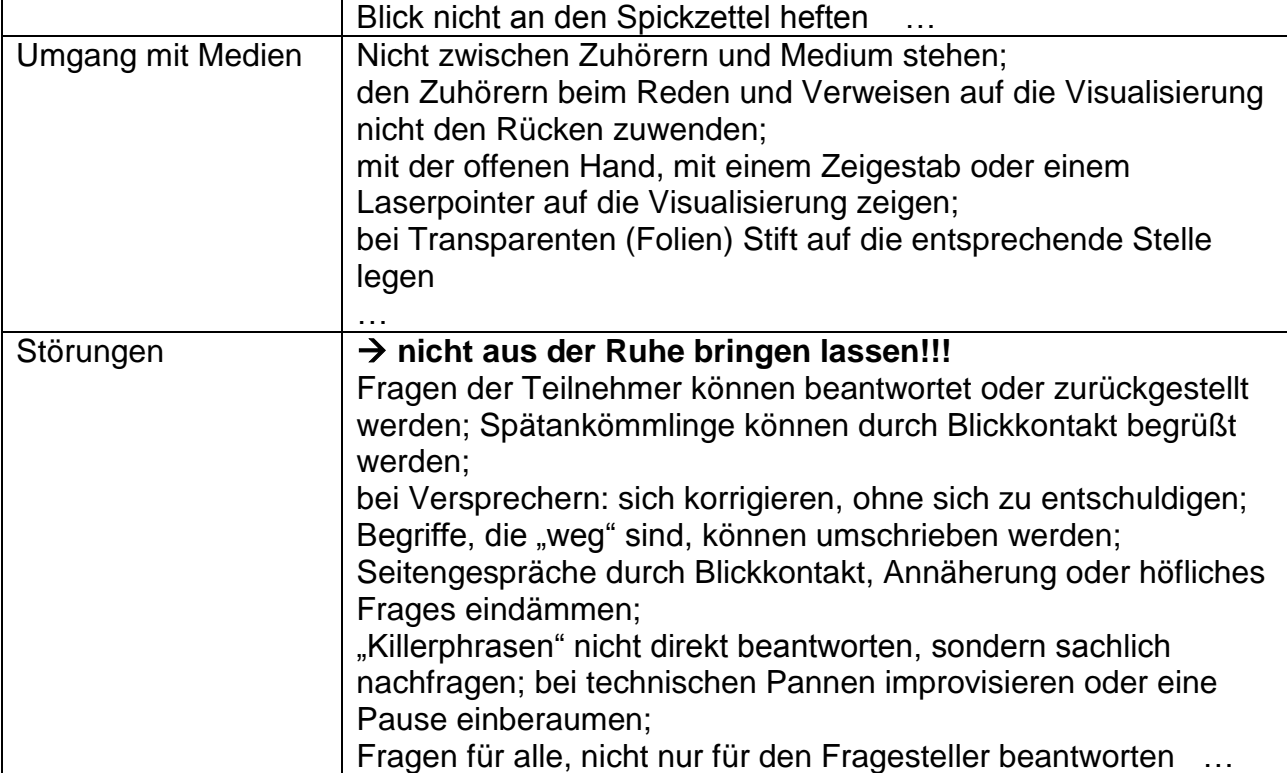

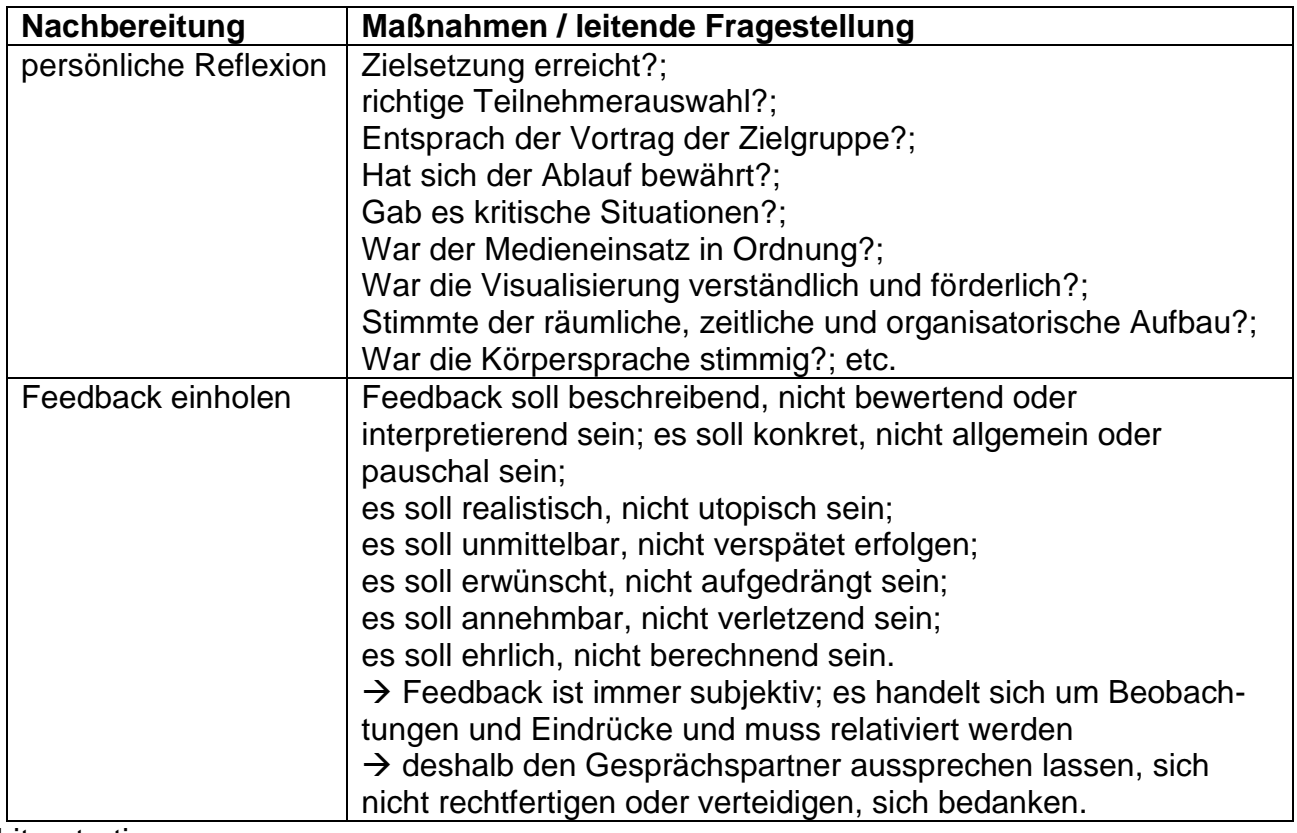

#### Literaturtipp:

Seifert, Josef W.: Visualisieren, Präsentieren, Moderieren, 19. Auflage, Gabal-Verlag 2002

Beitrag "Präsentieren" von Herrn Engelhardt, 2013

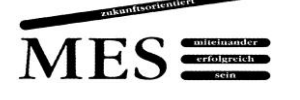

# Visualisieren

**Visualisieren** heißt, bildhaft darstellen. Visualisieren steigert die Behaltensquote von 20% (nur hören) auf 50%. Visualisierung will dem Publikum Orientierung geben, Gesagtes ergänzen oder vertiefen, Wesentliches verdeutlichen, den Redeaufwand minimieren…

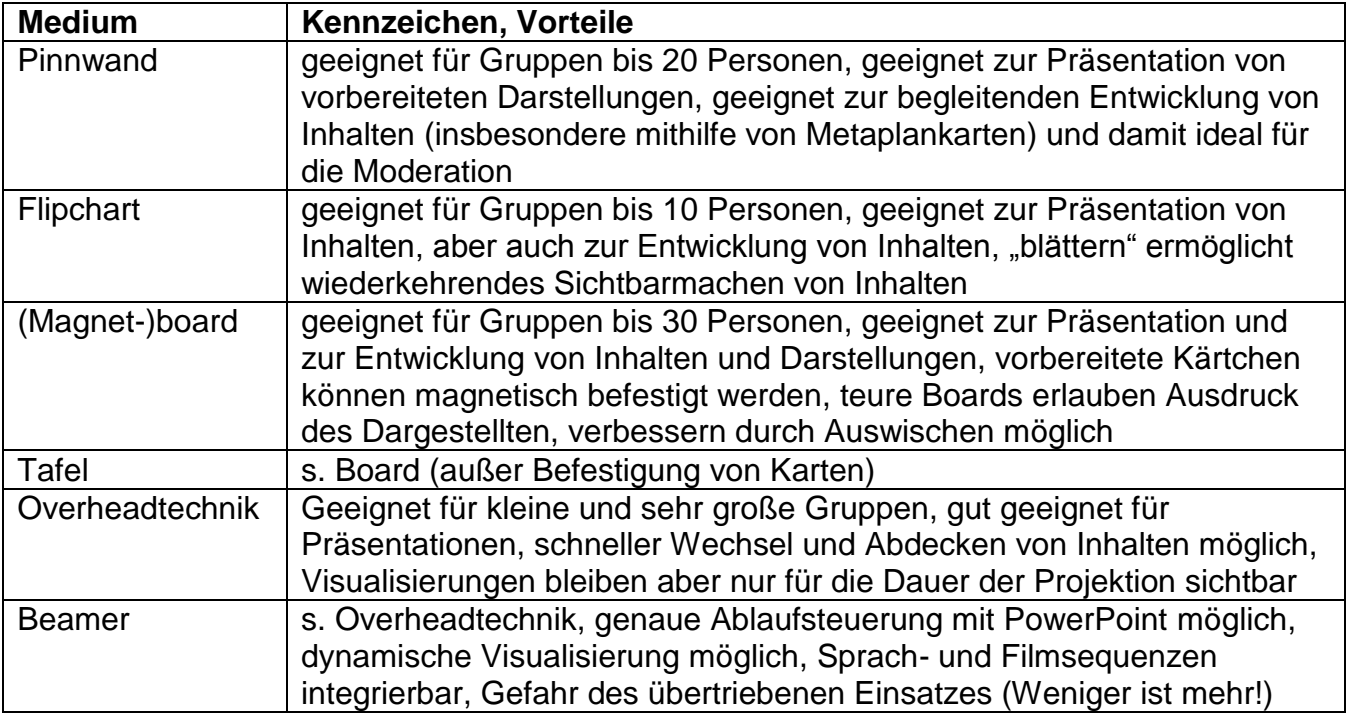

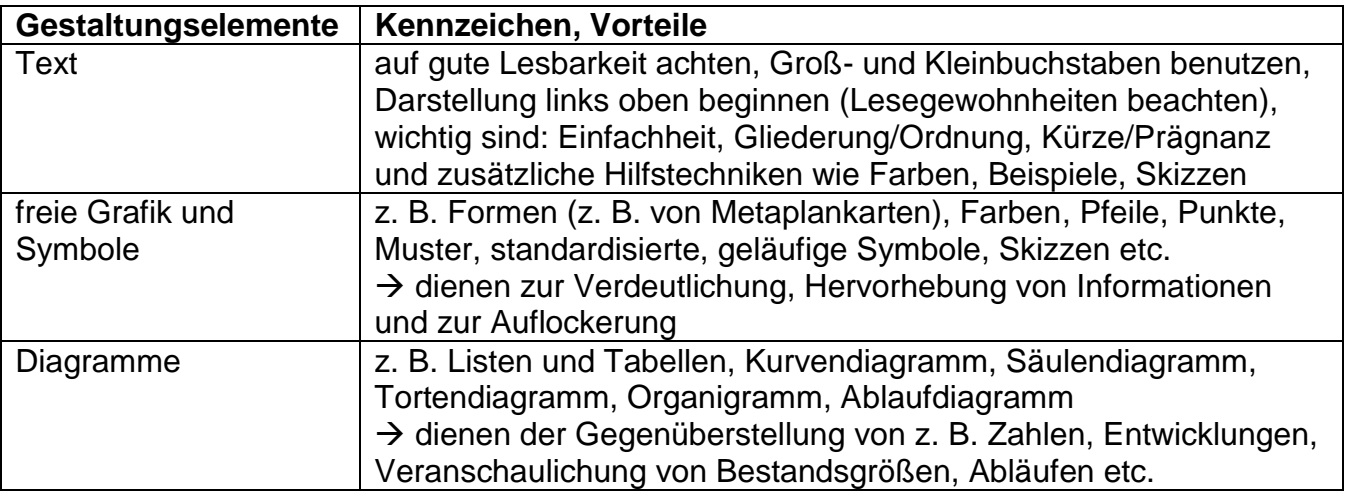

Wichtig bei der Erstellung von Visualisierungen sind die Blattaufteilung und die Anordnung (Logik) der Gestaltungselemente ( Symmetrie, Dynamik, Rangfolge, Reihung). Es ist zu beachten, dass Farben und Formen Bedeutungsträger sind (Hervorhebung, Verdeutlichung von Zusammenhängen oder sinnverwandten Elementen, Querverweise etc.)

Literaturtipp:

Seifert,Josef W.: Visualisieren, Präsentieren, Moderieren, 19. Auflage, Gabal-Verlag 2002

Beitrag "Visualisieren" von Herrn Engelhardt, 2013

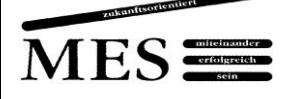

# Mindmapping

#### **Anwendungsbereich**

Mindmaps werden eingesetzt, um Zusammenhänge zu strukturieren und zu visualisieren. Der Begriff leitet sich von der Vorstellung ab, dass die Mindmap einer Art "Kopf-Landkarte" des Erstellers entspricht. Sie werden häufig als Vortragshilfe, Protokoll, Projektstrukturplan eingesetzt, eignen sich aber auch hervorragend als Lernhilfe und zur Planung und Vorbereitung.

#### **Besonderer Effekt der Methode**

Die linke Gehirnhälfte ist für rationales Denken, Logik, Sprache, Zahlen, Linearität und Analyse zuständig, während der rechte Teil überwiegend Raumwahrnehmung, Fantasie, Farbe, Rhythmus, Gestalt, Musterkennung und Dimensionalität steuert. Ziel von Mindmapping ist es, beide Gehirnhälften zur Mitarbeit anzuregen, woraus eine höhere Leistung resultieren und die Struktur/die Mindmap sich besser einprägen soll. Daher ist es wichtig, dass die Mindmap kreativ mit Bildern, Text und ggf. auch mit Humor gestaltet wird.

#### **Vorgehensweise**

Das Blatt wird quer gelegt, in die Mitte des Blattes kommt der Oberbegriff. Dieser Oberbegriff wird als Skizze oder Zeichnung gestaltet, um im optischen Mittelpunkt der Mindmap zu stehen.

Für Unterpunkte, die von dem Oberbegriff ausgehen, wird eine Linie gezeichnet und mit den entsprechenden Schlüsselworten in DRUCKSCHRIFT versehen.

Diese Schlüsselworte werden durch Linien mit den daraus entstehenden Untergedanken verbunden.

Um gewisse Teile optisch besser hervorzuheben, sollten verschiedenen Farben und Symbole verwendet werden. Alle Begriffe werden in Großbuchstaben eingetragen. Kleine Bilder, gemalte Gedankenstützen, sowie optisch hervorgehobene Elemente sind beim Mindmapping erwünscht (=> Effekt).

#### **Vor- und Nachteile**

Durch den gehirngerechten Aufbau von Mindmaps prägen sie sich gut ein und können leicht gemerkt werden. Ferner bildet sich sofort die Essenz des Themas heraus.

Überflüssige Wörter, die in Sätzen häufig vorkommen, werden nicht mit notiert. Änderungen und Ergänzungen sind leicht einzuarbeiten.

Komplexe Themen können in der Darstellung unübersichtlich werden. Die Struktur der Mindmap entspricht der des Erstellers und passt für andere Menschen nicht uneingeschränkt. Themen, die keine hierarchische Struktur haben, lassen sich nicht als Mindmap darstellen.

#### **Mindmaps mit EDV-Unterstützung**

Die Schule besitzt eine Camus-Lizenz für die professionelle Mindmapping-Software "Mindmanager 6 Pro". Diese kann vom Schulserver heruntergeladen und solange Sie Schüler der Max-Eyth-Schule sind, auf Ihrem privaten Rechner genutzt werden. (:/Von Lehrer an Schüler/Islei/Lernfeld1 Projekt/Mindmanager6 Pro; Produktschlüssel siehe Datei "Key")

#### **Besonderheiten von elektronischen Mindmaps**

Verändern und Umstrukturieren ist noch einfacher. Die Mindmaps lassen sich in Office-Dokumente (Word/Excel/etc.) und als HTML exportieren. Einfacher Einsatz als Vortragshilfe über den Beamer. Zur Verringerung der Komplexität können Verästelungsebenen ausgeblendet werden.

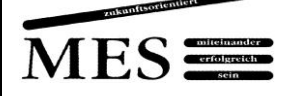

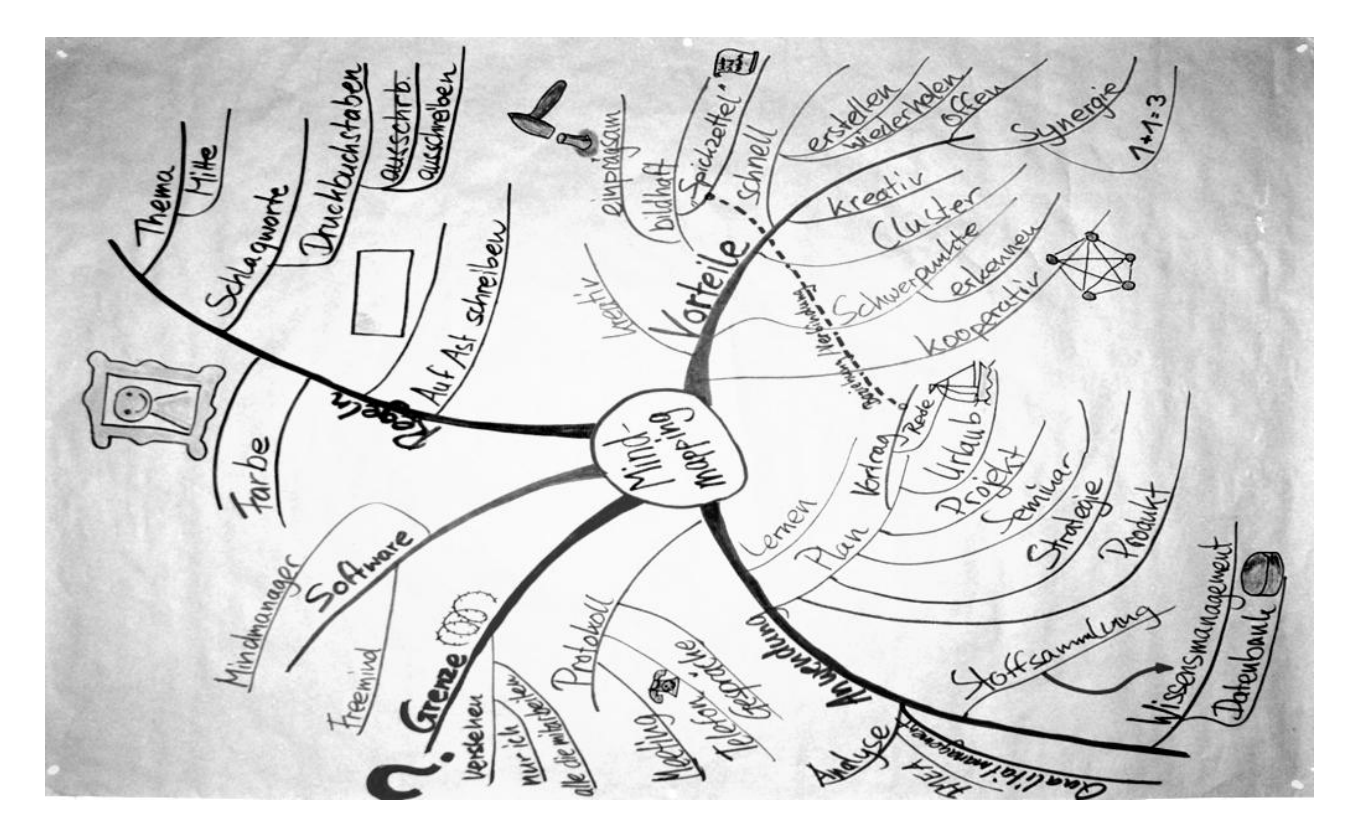

Obere Grafik: Bärlocher, Markus: Pinwandmoderation: Mindmap zum Thema "Mindmap". http://de.wikipedia.org/ (23.04.2008).

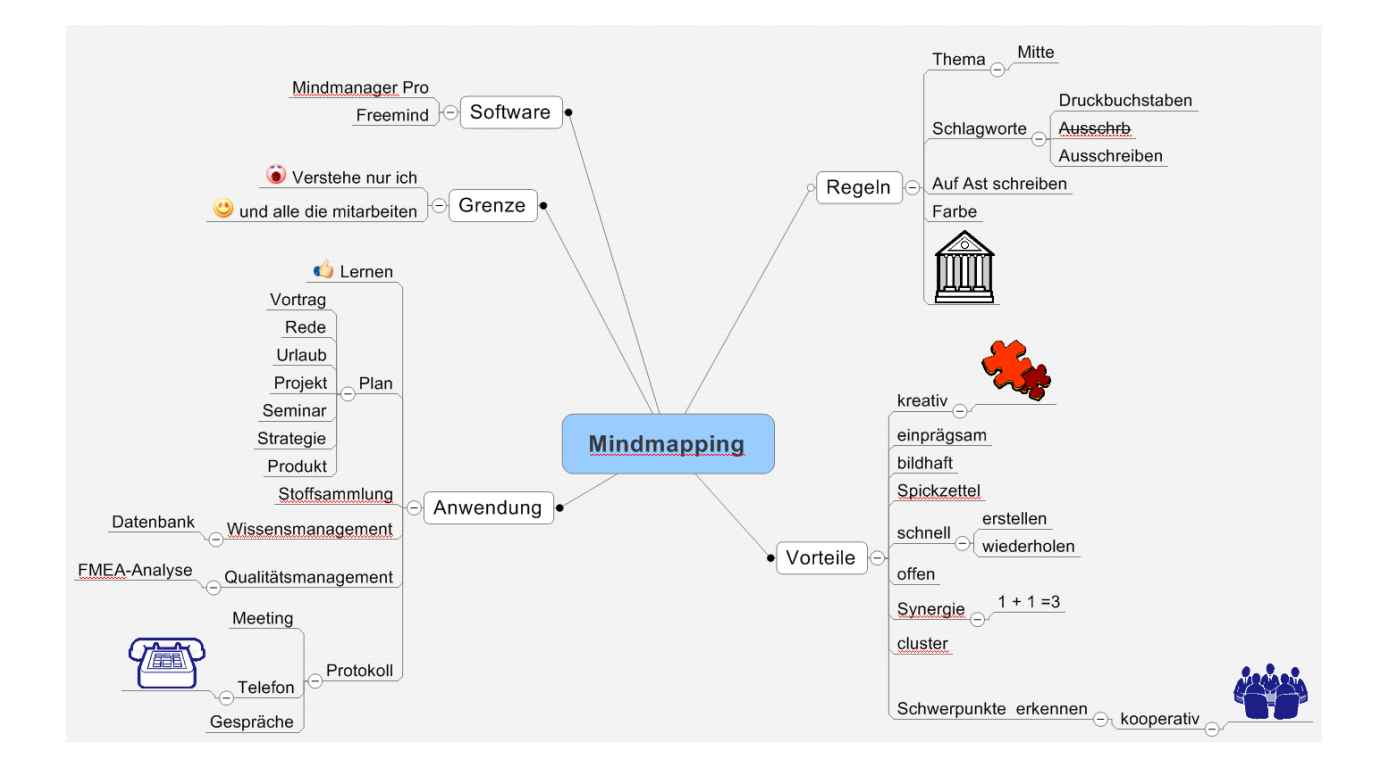

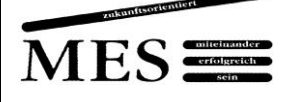

# Metaplan-/Moderationsmethode

#### **Anwendungsbereich**

Die Metaplanmethode dient zur Steuerung der Kommunikation in Arbeitsgruppen. Sie fördert die motivierte, aktive Mitarbeit aller Beteiligten. Ziel ist die gemeinsame Arbeit an einem gemeinsamen Ziel und ein für alle nachvollziehbares, gemeinsam entwickeltes Ergebnis.

#### **Besonderer Effekt der Methode**

Die Metaplantechnik gestaltet Gruppengespräche effektiver. Alle TeilnehmerInnen und alle geäußerten Gedanken werden im Gesprächsprozess unmittelbar mit einbezogen. Während der Strukturierungsphase sind alle Gedanken/ Ideen sichtbar - so wird nichts vergessen.

#### **Vorgehensweise**

**a) Kartenabfrage** (Verbreitetste Formen)

Jeder Teilnehmer notiert zu einer Fragestellung/Problem seine Gedanken auf Karten (pro Karte nur ein Gedanke, groß, möglichst nur ein Stichwort). Die Karten werden eingesammelt, vorgelesen und an die Pinnwand geheftet. Der Moderator "clustert" (gruppiert) die Karten im Gespräch mit der Gruppe an der Pinnwand. Dabei können gleiche Karten mit Zustimmung des Autors entfernt und unklare Karten vom Autor erläutert werden. Für die Cluster werden Oberbegriffe gefunden und auf Karten notiert.

#### **b) Variante: Doppelte Kartenabfrage**

Jeder wird aufgefordert getrennte Aspekte zu einem Thema zu äußern, z. B. "Pro und Contra", "gut und schlecht", etc. Für die beiden Positionen werden verschiedenfarbige Karten verwendet.

#### **c) Bewertung mit Punkten**

Jeder Teilnehmer erhält einen oder mehrere Klebepunkte zur Bewertung von Fragestellungen an der Pinnwand.

#### **Hilfsmittel**

Für eine Metaplansitzung benötigt man Hilfsmittel. Folgende Materialien können in der beschriebenen Weise eingesetzt werden:

- Pinnwand, Pinnnadeln zum Anstecken der Moderationskarten
- Packpapier, das als Träger der Moderationskarten auf die Pinnwand gesteckt wird
- rechteckige, verschiedenfarbige Moderationskarten für Beiträge (Metaplankarten)
- ovale, farbige Karten für Anmerkungen
- runde, verschiedenfarbige Karten für Blocküberschriften
- Streifen für Überschriften
- Filzstifte in unterschiedlichen Farben und Breiten
- kleine, verschiedenfarbige Bewertungspunkte

#### **Vor- und Nachteile**

- schnelle Ergebnissicherung ist möglich (Foto)
- jeder Einzelne, jeder Beitrag wird in das Geschehen mit eingebunden
- Gemeinsames Nachdenken durch Vergleich der Karten
- Gruppierung und Strukturierung möglich
- keine Anonymität
- gesprochene Beiträge fehlen
- Manche Ideen lassen sich nur schwer in wenigen Stichworte darstellen

Beiträge "Mindmapping" und "Metaplan-/Moderationsmethode" von Herrn Islei, 2013

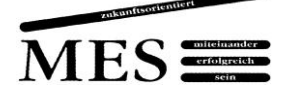

# **Gruppenarbeit**

#### **Definition von Gruppenarbeit**

In den Phasen der Gruppenarbeit erarbeiten die Schülerinnen und Schüler eine Aufgabenstellung eigenverantwortlich und kooperativ. Meist werden die Arbeitsergebnisse so aufbereitet, dass sie nach Beendigung der Arbeitsphase vor dem gesamten Kurs präsentiert werden können. Gruppenarbeit muss gelernt werden, damit sie erfolgreich verläuft. Gruppenarbeit kann sowohl arbeitsgleich als auch arbeitsteilig erfolgen.

Bei Gruppenarbeit sind nachfolgende Punkte zu beachten:

- gemeinsam das Thema klären und die Aufgabenstellung besprechen,
- Aufgabenschwerpunkte verteilen (und dann bearbeiten),
- abschließend das Ergebnis vereinheitlichen (gemeinsames Layout), dies ist besonders bei einer arbeitsteiligen und /oder komplexen Aufgabenstellung wichtig.

#### **Regeln für Gruppenarbeit**

- Jedes Gruppenmitglied ist für das Gruppenergebnis verantwortlich und arbeitet mit.
- Wir diskutieren jeweils über den "richtigen" Weg. In Diskussionen vermeiden wir es, andere zu verletzen.
- Jeder darf und soll seine Meinung frei äußern, diese wird von den anderen akzeptiert.
- Jeder lässt den gerade Sprechenden ausreden.
- Jeder sollte offen über seine Situation in der Gruppe sprechen.

#### **"Weitere" Aufgaben bei einer Gruppenarbeit**

Während einer Gruppenarbeit wird nicht nur das Thema bearbeitet. Für eine erfolgreiche Gruppenarbeit müssen die folgenden Aufgaben / Rollen beachtet werden:

- Der Zeitnehmer achtet darauf, dass die vereinbarte Zeit eingehalten wird.
- Der Wadenbeißer achtet darauf, dass die abgesprochenen Regeln eingehalten werden.
- Der Protokollführer schreibt die Ergebnisse der Gruppenarbeit auf.
- Der oder die Präsentierende(n) trägt / tragen die Ergebnisse der Gruppenarbeit vor dem Kurs vor.
- Der Gesprächsleiter ist Vorsitzender der Gruppe. Er verteilt die Aufgaben, eröffnet das Thema und leitet das Gespräch.
- Der Gastgeber sorgt für eine gute Atmosphäre.
- Der Logbuchführer schreibt Fragen und / oder Anmerkungen auf, die im Plenum geklärt werden müssen.

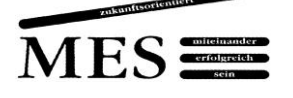

Autoren: Die Kolleg/inn/en der MES – Anders, Bauer, Bosse, Engelhardt, Gronemann, Islei, Maier-Schachtschabel, **Schaumburg** 

# *Rollen bei Gruppenarbeit*

#### **Die Zeitnehmerin/ Der Zeitnehmer**

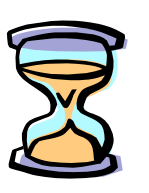

achtet darauf, dass die vereinbarte Zeit eingehalten wird.

Er / Sie erinnert, wenn die Gefahr besteht, dass die Zeit "davonläuft".

# **Die Wadenbeißerin/ Der Wadenbeißer**

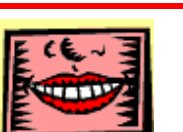

achtet darauf, dass die abgesprochenen Regeln eingehalten werde, z. B.:

- es redet immer nur eine Person
- wir bleiben beim Thema
- sprich per "ich", nicht per "man"

# *Rollen bei Gruppenarbeit*

# **Die Protokollführerin/ Der Protokollführer**

schreibt die Ergebnisse der Gruppenarbeit auf.

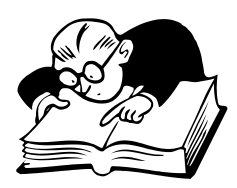

## **Die Präsentierende/ Der Präsentierende**

trägt die Ergebnisse der Gruppenarbeit vor der Klasse vor.

# **Die Gesprächsleiterin/ Der Gesprächsleiter**

ist Vorsitzende(r) der Gruppe, verteilt die Rollen in der Gruppe, eröffnet das Thema und leitet das Gespräch.

## **Die Gastgeberin/ Der Gastgeber**

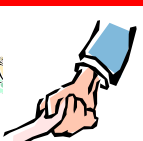

- sorgt für eine gute Atmosphäre:
- lüftet den Raum
- regelt die Temperatur
- gestaltet die Sitzordnung

## **Die Logbuchführerin/ Der Logbuchführer**

schreibt Fragen und / oder Anmerkungen auf, die im Plenum geklärt werden müssen.

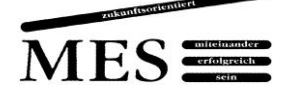

# **Gruppenarbeit**

#### **Arbeitsauftrag**

 Diskutieren Sie in Ihrer Arbeitsgruppe die nachfolgenden Regeln. Alle Punkte, die Ihnen nicht gefallen, streichen Sie. Fügen Sie bei Bedarf weitere Aspekte hinzu. Einigen Sie sich auf vier Regeln. Entscheiden Sie nach eingehender Diskussion mehrheitlich.

Zeitvorgabe: 15 min

- Schneiden Sie die beigefügten Rollenkarten aus. Sprechen Sie über die jeweilige Bedeutung der Rolle. Finden Sie gemeinsam einen Weg, diese in der Gruppe "gerecht" zu verteilen. Zeitvorgabe: 15 min
- Entwerfen Sie gemeinsam einen Bewertungsbogen oder ein Bewertungsschema, nach welchem Gruppenarbeit von Außenstehenden gerecht bewertet werden kann. Stellen Sie hierzu auch Überlegungen an, wie die Leistung des Einzelnen honoriert werden sollte bzw. könnte. Zeitvorgabe: 25 min, Zeitvorgabe für die Präsentation: ca. 5 min

#### **Definition von Gruppenarbeit**

In den Phasen der Gruppenarbeit erarbeiten die Schülerinnen und Schüler eine Aufgabenstellung eigenverantwortlich und kooperativ. Meist werden die Arbeitsergebnisse so aufbereitet, dass sie nach Beendigung der Arbeitsphase vor der gesamten Klasse präsentiert werden können.

#### **Regeln für Gruppenarbeit**

- Jedes Gruppenmitglied ist für das Gruppenergebnis mit verantwortlich.
- Jeder arbeitet mit.
- Jeder ist gegenüber der Gruppe für die übernommenen Aufgaben verantwortlich.
- Wir diskutieren jeweils über den "richtigen" Weg.
- In Diskussionen vermeiden wir es, andere zu verletzen.
- Jeder darf und soll seine Meinung frei äußern.
- Wir akzeptieren die Meinungen der anderen.
- Jeder lässt den gerade Sprechenden ausreden.
- Jeder sollte offen über seine Situation in der Gruppe sprechen.
- …

Beitrag "Gruppenarbeit" von Herrn Bosse, 2013

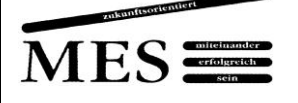

# Internetrecherche

#### **Das Internet - unergründliche Weiten?**

Das Internet bietet eine Flut an digitalisierten Informationen, die "eigentlich einfach nur" am Computer abgerufen werden müssen. Doch die Realität sieht anders aus: Das Überangebot an Daten hat das Finden relevanter Informationen eher schwieriger gemacht. In der Regel werden Sie den gesuchten Begriff "googlen" bzw. "googeln"<sup>1</sup>. In vielen Fällen genügt es sicherlich auch, die entsprechende Frage oder den Begriff einzugeben und die erste(n) Seite(n) der Einträge auf sinnvolle Ergebnisse zu untersuchen. Wenn Sie beispielsweise wissen möchten, wer der Namensgeber der Max-Eyth-Schule war, findet Google bei der Eingabe des Namens "ungefähr 1.570.000 Ergebnisse in 0,42 Sekunden", und schon der erste Eintrag ist ein Wikipedia-Artikel, der Ihnen vermutlich die meisten Ihrer drängendsten Fragen beantwortet. Ähnlich erfolgreich werden Sie vermutlich mit dem Finden der Öffnungszeiten schwedischer Möbelhäuser oder den Rezepten für Caipirinha (mit oder ohne Alkohol) sein. Doch bei komplexeren, fachlichen oder gar wissenschaftlichen Themen findet man auf diese Art zum Teil nur oberflächliche oder zumindest nicht die gewünschten Ergebnisse (auf den ersten Seiten).

Gehen wir zum Beispiel davon aus, dass Sie als angehende Techniker/innen Informationen zum Neigungswinkel am Drehmeißel (etwa: Welche Aufgabe hat der Neigungswinkel? Wo liegt dieser Winkel? Welche Werte sind sinnvoll?) suchen wollen, dann ist es sicherlich notwendig, die relevantesten Ergebnisse auszuwählen, oder sich vorher ein paar Gedanken zu machen, welche Ergebnisse man erhalten möchte. Denn dann kann man auch ein paar Regeln befolgen und einige spezielle Funktionen der Suchmaschine nutzen, um das Optimum aus einer Internetrecherche herauszuholen.

#### **Erstens: Den Grips anstrengen**

Eine Spontansuche nach dem Motto »Ich guck einfach mal« führt schnell zum Erfolg, was die Anzahl der Ergebnisse angeht. Zum Beispiel führt die Suche nach dem Begriff "Neigungswinkel" in Google zu "ungefähr 1.160.000 Ergebnissen", die definitiv nicht alle für Sie relevant sein werden. Natürlich können Sie einfach mehrere relevante Suchwörter (Neigungswinkel Drehmeißel) eingeben und damit die Zahl der Ergebnisse erheblich reduzieren (im speziellen Fall auf 3850). Allerdings ist häufig nicht nur die Zahl der Ergebnisse, sondern auch die Art der Ergebnisse (allgemeine Fragen, spezielle Probleme, Anwendung oder Theorie usw.) und der Quellen (Fachbücher, Studien- oder wissenschaftliche Arbeiten, technische Artikel, Lernvideos, Herstellerangaben oder gar fremdsprachliche Ergebnisse) relevant.

Deshalb kann es – auch in Hinblick auf die Präsentation, Hausarbeit, Projektarbeit etc., die Sie erstellen möchten – sinnvoll sein, sich vorher ein paar Minuten hinzusetzen und

l <sup>1</sup> Falls Sie es noch nicht wussten: Das Wort "googeln" finden Sie seit 2004 auch im Duden der deutschen Rechtschreibung, es ist Teil der Sprachprüfung Deutsch Level B1 des Goethe-Instituts und es bedeutet "mit Google im Internet suchen, recherchieren." (https://www.duden.de/rechtschreibung/googeln)

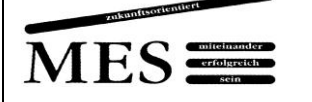

zu überlegen: "Was ist mein Thema? Was gehört zu diesem Thema dazu? Welche Stichwörter lassen sich den einzelnen Punkten zuordnen? Welche Quellen möchte ich nutzen? Was weiß ich/wissen wir schon und wo wollen wir in die Tiefe gehen?" Sie werden überrascht sein, was da schon so alles zutage tritt (siehe folgende Mindmap).

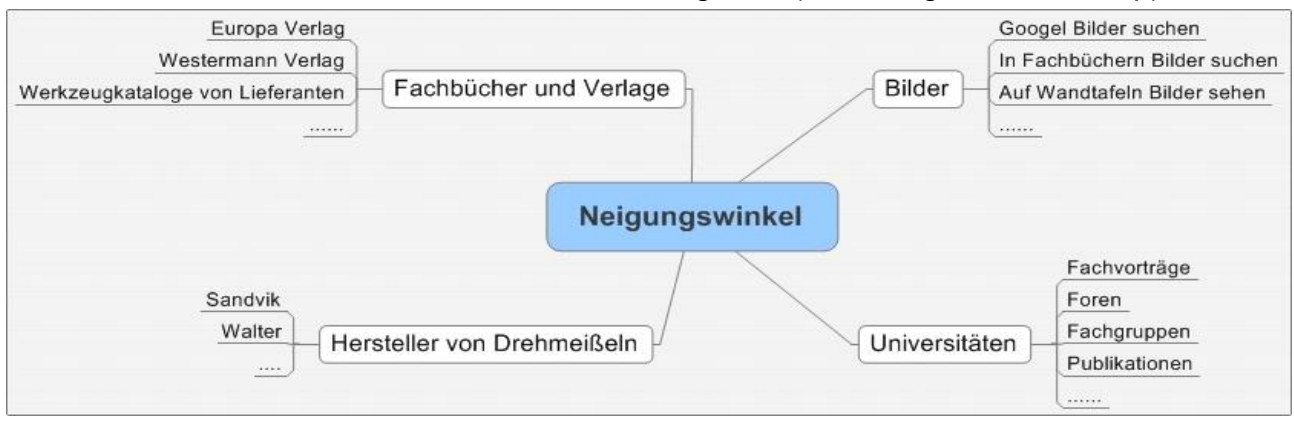

#### Zweitens: Eine "nicht personalisierte" Suche in Erwägung ziehen

Dafür gehen wir nochmal zurück zum Namensgeber unserer Schule. Die spontan gegoogelten Ergebnisse befriedigen zwar vermutlich bei diesem Thema Ihren Wissensdurst, aber es lässt sich an diesem Beispiel sehr gut der Unterschied zwischen einer personalisierten und einer nicht personalisierten Suche erkennen.

Wie Sie vermutlich wissen, versucht Google möglichst viel über seine Benutzer herauszufinden, um ihnen (unter anderem) möglichst individualisierte, d.h. für Sie passende, Suchergebnisse zur Verfügung zu stellen. Dabei bezieht Google Ihren Standort, Ihren Suchverlauf, Ihren Google-Status/ Ihre Anmeldung bei Google und die sogenannten "Safe-Search-Einstellungen".

Wenn Sie die Suche nach Max Eyth an einem Computer einer nach ihm benannten Schule durchführen, erhalten Sie das folgende Ergebnis:

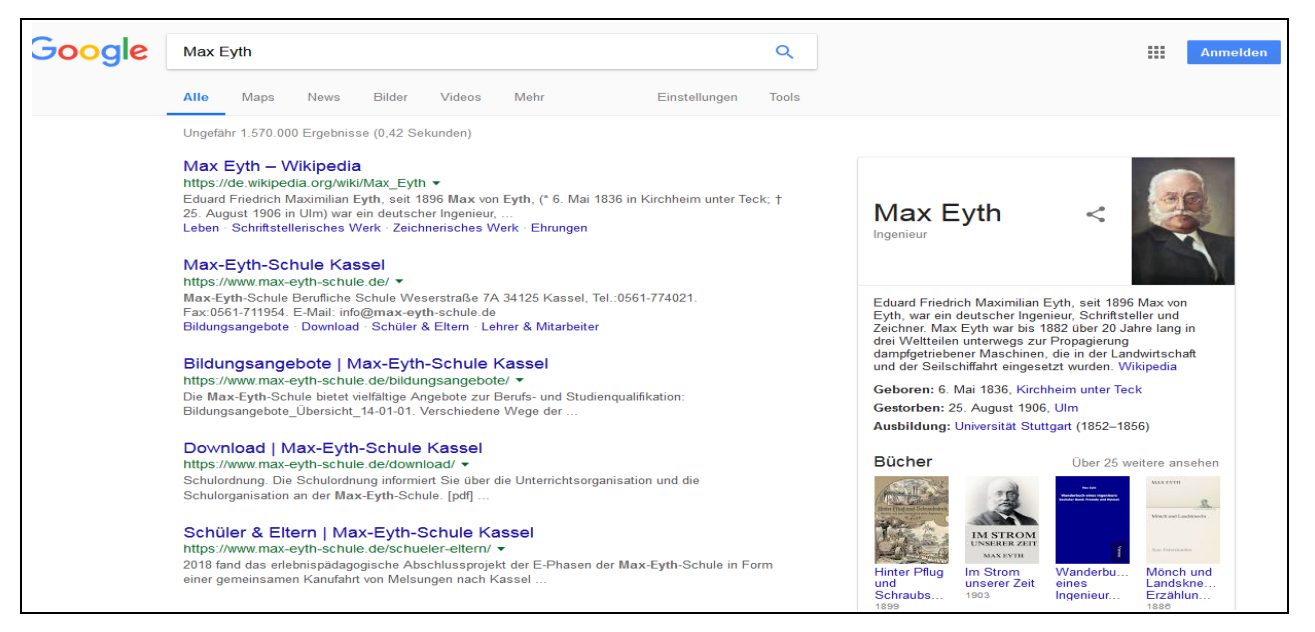

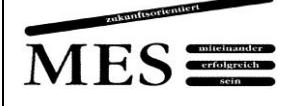

Das kann manchmal sehr hilfreich sein, führt aber zum Teil auch zu ungeeigneten oder verzerrten Ergebnissen. Verhindern lässt sich die Personalisierung zum Beispiel durch die Nutzung der Webseite [www.impersonal.me,](http://www.impersonal.me/) über die Sie eine nicht personalisierte Google-Suche starten können, einen Standort und auch die Sprache wählen können. Dann ergibt sich bei der Suche in Englisch an dem selben Computer das folgende Bild:

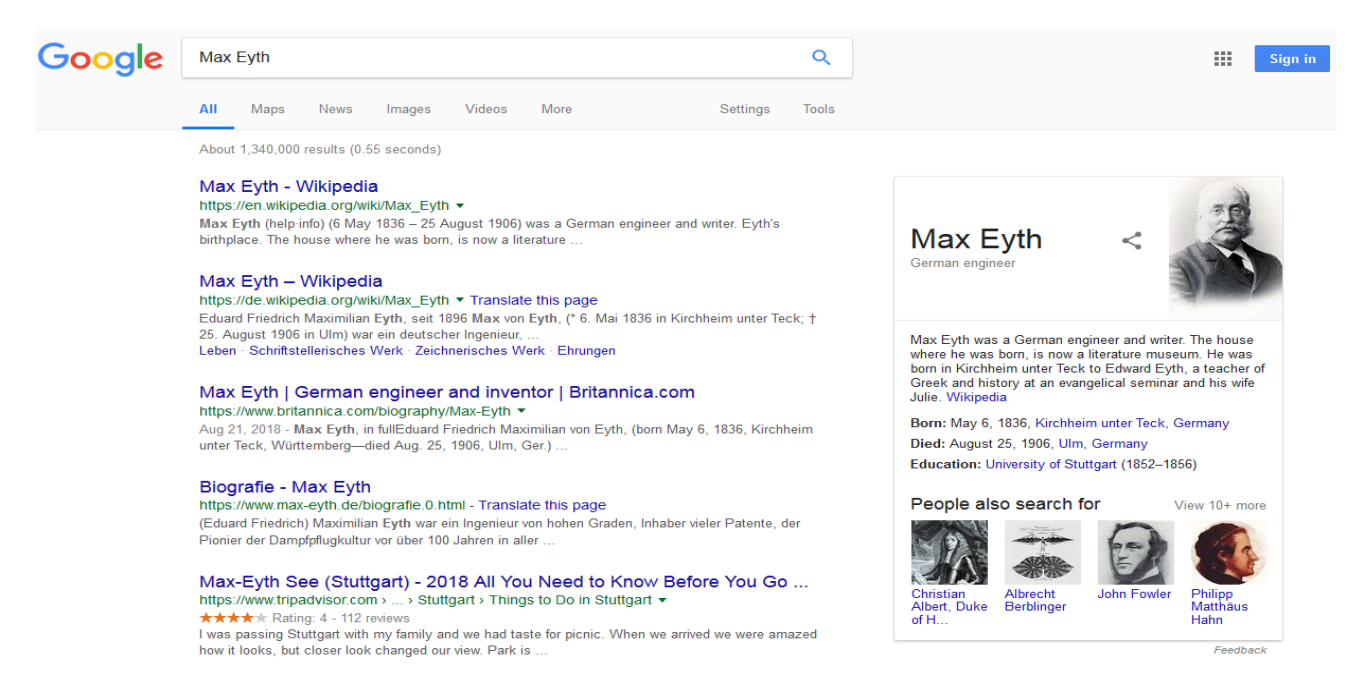

#### **Drittens: Die (erweiterten) Suchfunktionen von Google nutzen**

Grundsätzlich liefert Ihnen Google einen "wilden Mix" aus allen möglichen Ergebnissen, seien es Texte, Bilder, Videos oder sogenannte News. Daneben finden Sie nicht zuletzt auch Ergebnisse aus dem Bereich "Shopping" und Anzeigen bzw. gesponsorte Seiten.

Sollten Sie etwas Spezielles suchen, bietet es sich an, über die Funktionen nach gezielten Formaten zu suchen, z.B. Bildern, oder über die "Tools" nach verschiedenen Ländern, Sprachen oder auch Zeiträumen zu suchen, um z.B. zu vermeiden, dass nur die aktuellsten Ergebnisse oder sogenannte "News" herauskommen.

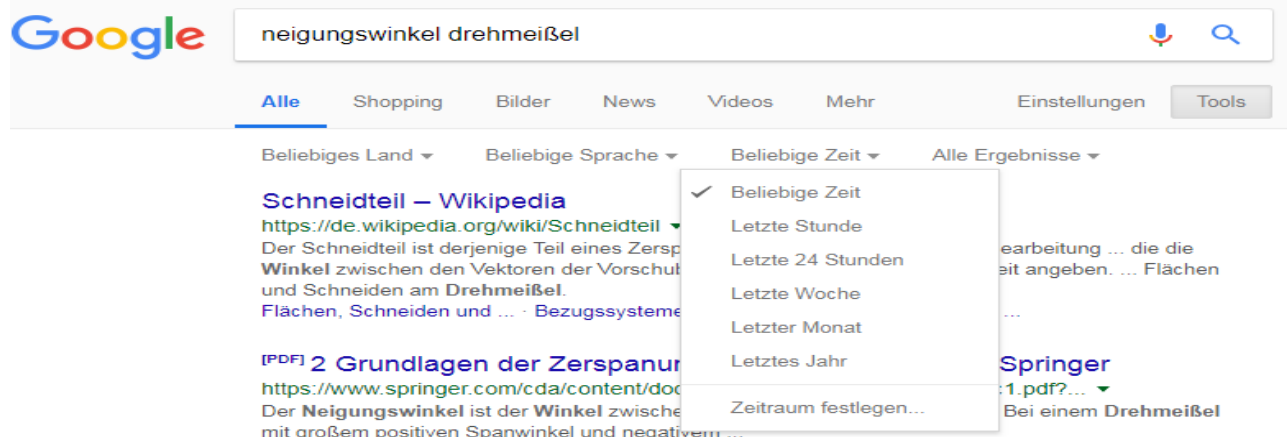

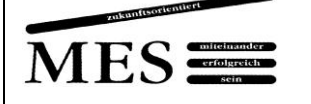

Zur Verfeinerung der Ergebnisse bietet sich auch die "Erweiterte Suche", zu finden bei den Einstellungen unterhalb des Google-Eingabefeldes. Hier können Sie z.B. festlegen, ob und wo (alle) Suchbegriffe vorkommen sollen, welche Wörter nicht vorkommen sollen sowie die Sprachen, Regionen, Zeiträume und Dateitypen. Auch sehr hilfreich kann die Suche nach Dateien mit speziellen Nutzungsrechten sein. Dabei können Sie z.B. frei zu nutzende und zu verändernde Daten oder Bilder suchen. Außerdem ist die Verwendung eines \* als Platzhalter möglich. Es ersetzt beliebig viele Zeichen. Suchen Sie spaßeshalber mal nach "ein \* steht im \*".

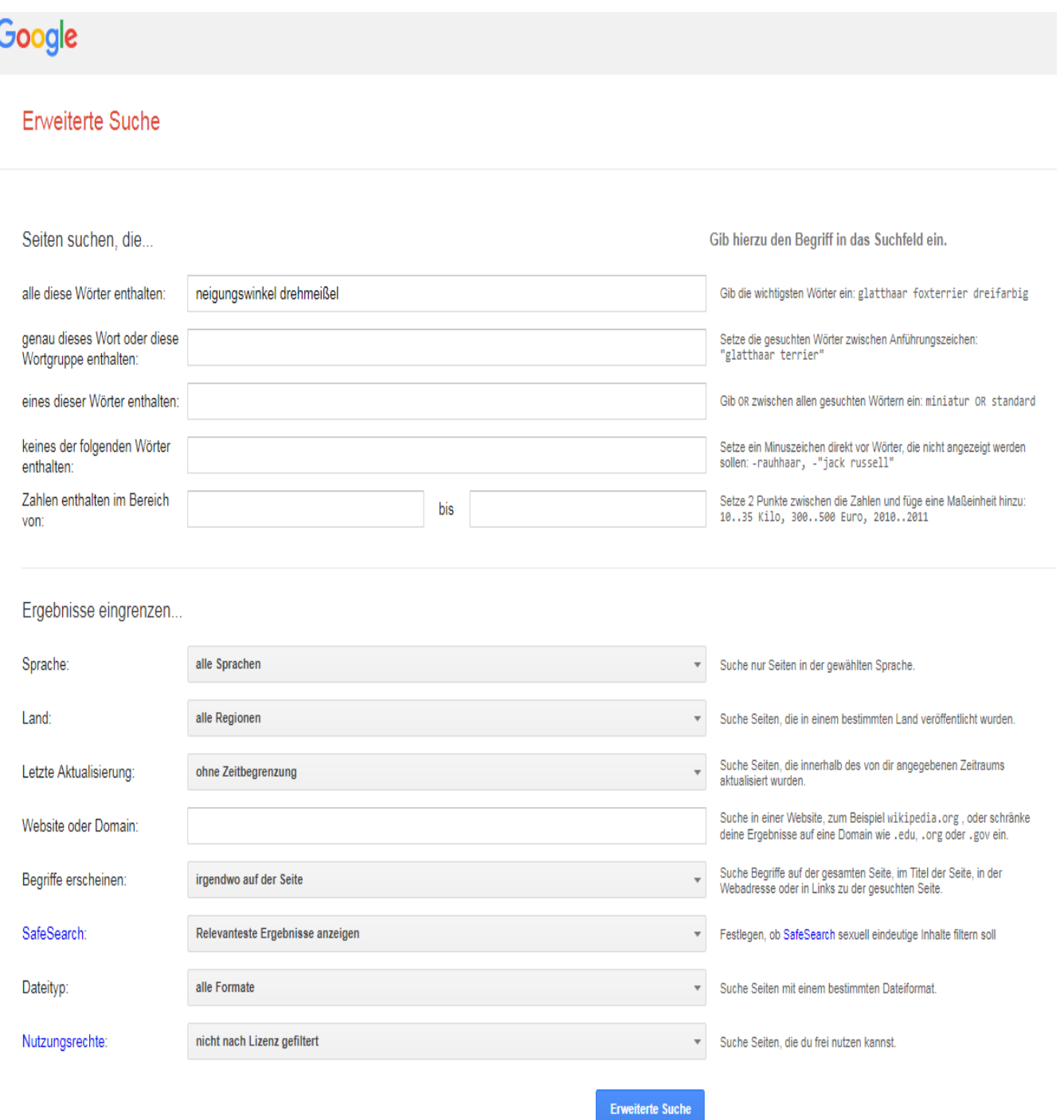

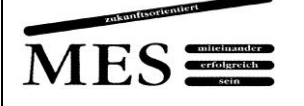

#### **Viertens: Alternative Suchmaschinen nutzen**

"Startpage" ist eine [Suchmaschine,](https://de.wikipedia.org/wiki/Suchmaschine) die die eingegebenen [Suchanfragen](https://de.wikipedia.org/wiki/Suchanfrage) an die [Google-](https://de.wikipedia.org/wiki/Google)[Suchmaschine](https://de.wikipedia.org/wiki/Google) weiterleitet und dadurch [anonymisiert.](https://de.wikipedia.org/wiki/Anonymit%C3%A4t) Auch "DuckDuckGo" ist nach eigenen Angaben eine [Suchmaschine,](https://de.wikipedia.org/wiki/Suchmaschine) die [keine persönlichen Informationen](https://de.wikipedia.org/wiki/Datenschutz) sammelt.

"MetaGer" ist eine deutsche [Metasuchmaschine](https://de.wikipedia.org/wiki/Metasuchmaschine) im [Internet,](https://de.wikipedia.org/wiki/Internet) die an der Universität [Hannover](https://de.wikipedia.org/wiki/Universit%C3%A4t_Hannover) ab 1996 entwickelt wurde. Die vom Nutzer eingegebenen Suchwörter werden gleichzeitig in ca. 20 bis 30 [Suchmaschinen](https://de.wikipedia.org/wiki/Suchmaschine) gesucht, und die Auswahl kann vom Nutzer selbst beeinflusst bzw. erweitert werden. Die Ergebnisse der verschiedenen Suchmaschinen werden zusammengefasst und aufbereitet präsentiert. MetaGer legt nach eigenen Angaben Wert darauf, keine personalisierten Suchergebnisse zu liefern.

Ansonsten gibt es natürlich auch noch weitere alternative Suchmaschinen. Weitere Informationen können Sie z.B. dem "Ratgeber Google-Alternativen: Die 30 besten Suchmaschinen im Kurztest" auf der Website der yeebase media GmbH [\(https://t3n.de/news/](https://t3n.de/news/%20google-alternative-474551/)  [google-alternative-474551/\)](https://t3n.de/news/%20google-alternative-474551/) entnehmen.

#### **Fünftens: Relevanz, Qualität und Seriosität der Ergebnisse beurteilen**

Als allererstes sollten Sie natürlich die Relevanz der Ergebnisse für Ihren Zweck prüfen. Außer dem "groben Querlesen" der Quelle hilft Ihnen hier vielleicht die Tastenkombination STRG + F, die bei allen gängigen Browsern ein Suchfenster öffnet, in dem man Schlagworte eingeben und auf der Website suchen lassen kann.

Außerdem sollten Sie die Qualität der Quelle beurteilen. Grundsätzlich geht es dabei darum, dass die Quelle vertrauenswürdig ist, was den Inhalt angeht. Es nützt Ihnen nichts, wenn ein Artikel ein naturwissenschaftliches Phänomen anschaulich erklärt, jedoch die Fakten "verdreht" oder politische Motivationen mit einfließen lässt, z.B. bei der Erklärung des Klimawandels.

Insbesondere in den Zeiten von "Fake-News" sollten Sie sich deswegen zum Beispiel Gedanken darüber machen, wer der Autor der Quelle ist, ggf. welchen Zweck er/sie verfolgt und auf welcher Website sie steht. Generell gilt natürlich: Keine Quelle ist komplett neutral, sondern von ihrem "Urheber" beeinflusst. Das ist auch kein Problem, solange Sie dies einkalkulieren und sich auf mehrere, möglichst seriöse Quellen stützen. Um die Qualität einer Internetquelle zu beurteilen hilft es zunächst den Autor zu

identifizieren. Ist er/sie klar erkennbar? Ist er/sie Fachmann auf dem Gebiet? Welchen Ruf hat er/sie? usw. Ist kein Autor erkennbar, sollten Sie auf dem Impressum der Website nachsehen, wer für diese verantwortlich ist. Hier wird unter Umständen auch (noch) klar(er), an wen sich die Informationen richten und welchen Zweck sie verfolgen, z.B. Parteien oder Wirtschaftsunternehmen. Sollte es kein Impressum geben, spricht dies nicht für die Seriosität der Quelle. Auch wenn die Seite viel Werbung enthält oder auf Shopping-Seiten verlinkt ist, schlecht strukturiert ist oder viele Rechtschreibfehler enthält, spricht dies nicht für eine seriöse Quelle.

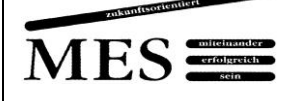

Wikipedia-Artikel sind zum Beispiel oft besser als ihr Ruf und häufig geeignet, um einen ersten Einblick in ein Thema zu erhalten. Grundsätzlich sind derartige Quellen für "wissenschaftliche Arbeiten" jedoch nicht zitierfähig, weil sich die Autorenschaft nicht nachvollziehen lässt (siehe Abschnitt "Wissenschaftliches Arbeiten"). Deshalb sollten Sie in jedem Fall noch weitere Quellen für eine Präsentation oder eine Hausarbeit zur Rate ziehen und nicht jedem, der seine "Ergüsse" ins Internet stellt, alles glauben.

Grundsätzlich sollten auch Internetquellen nachprüfbare Informationen, das heißt Quellen, enthalten. Selbst bei den meisten Wikipedia-Artikeln finden sich am Ende des Textes die Ursprungs- oder Primärquellen in einem Quellenverzeichnis. Ihre Lehrkraft sieht es sicherlich gern, wenn Sie sich einige der Ursprungsquellen eines Internetartikels ansehen, in einem Buch nachlesen oder in der Bibliothek "stöbern".

#### **Sechstens: Die Internetseiten sinnvoll archivieren**

Hat man mehrere oder gar eine Vielzahl von Seiten ermittelt, die relevante Informationen erhalten, die man aber erst später auswerten kann, sollten Sie nicht vergessen, die Links in Ihrem Webbrowser zu archivieren, um sie später wiederzufinden und entsprechend zitieren zu können.

#### **Siebtens: Newsgroups und Foren nutzen**

Newsgroups und Foren helfen oft weiter bei der Suche nach Informationen, über die man mit den üblichen Suchtools nichts herauskriegt. Wenn man die Regeln der sogenannten Netiquette beachtet, sind die Newsgroups-Nutzer im Allgemeinen sehr entgegenkommend, auch gegenüber Neulingen. Interessante Newsgroups könnten z.B. die folgenden sein:

- <https://www.techniker-forum.de/>
- https://ww3.cad.de/
- https://www.werkzeug-forum.de/
- http://catia2.cad.de/index.php/de/
- https://de.industryarena.com/forum/

Beitrag "Internetrecherche" von Herrn Schaumburg, 2013, und von Frau Dr. Gronemann, 2018

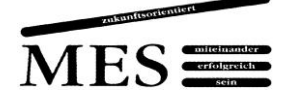

## MAX-EYTH-SCHULE KASSEL FACHSCHULE FÜR TECHNIK

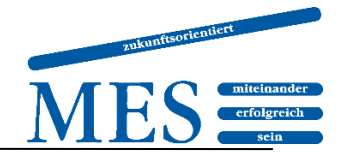

# Leitfaden zum wissenschaftlichen Arbeiten im Rahmen der Projektarbeit

## Inhaltsverzeichnis

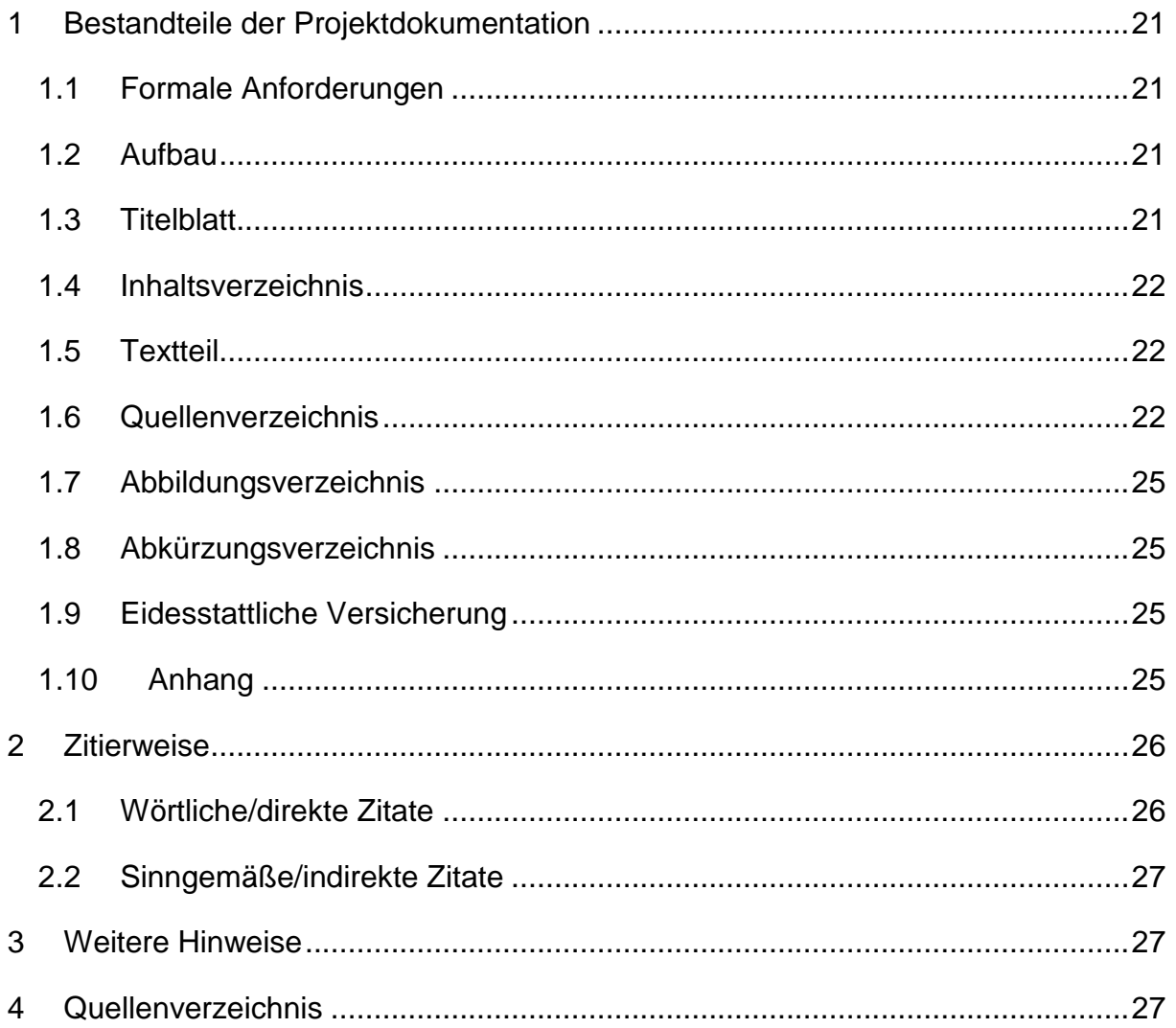

## Stand August 2018

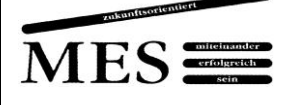

## <span id="page-20-0"></span>*1 Bestandteile der Projektdokumentation*

#### <span id="page-20-1"></span>**1.1 Formale Anforderungen**

Für die Anfertigung der Projektdokumentation gibt es einige grundsätzliche Vorgaben bezüglich der Form und des Layouts:

- Weißes Papier im DIN A-4 Format, einseitig beschriftet.
- Standard-Schriftarten, z.B. Times New Roman 12 pt. oder Arial 11 pt.
- Zeilenabstand 1,5-fach
- Bei den oberen und unteren Seitenrändern ist ein Abstand von mind. 1,5 cm zu wählen. Links sollte man einen Rand von ca. 3 cm lassen (abhängig von Einband/Bindung). Der rechte Rand sollte 2,5 cm betragen.
- Textausrichtung Blocksatz mit Silbentrennung
- Die Seiten sind fortlaufend ab dem ersten Kapitel mit Seitenzahlen zu versehen. Die Titelseite sowie das Inhaltsverzeichnis werden mitgezählt, erhalten aber keine sichtbaren Seitenzahlen.
- Überschriften sollten durch Fettdruck sowie einen größeren Schriftgrad und Abstand im Text hervorgehoben werden.

#### <span id="page-20-2"></span>**1.2 Aufbau**

Es macht Sinn, bereits am Anfang der Projektarbeit eine Struktur für die Projektdokumentation festzulegen. Diese Struktur kann sich im Laufe der Projektarbeit auch verändern. Grundsätzlich ist man bei der Gestaltung sowie beim Aufbau frei, allerdings gibt es bestimmte Elemente, die die Projektdokumentation enthalten sollte. Zu diesen Elementen zählen:

- Titelblatt
- Inhaltsverzeichnis
- Textteil (Einleitung / Hauptteil / Schluss)
- Quellenverzeichnis
- Abbildungsverzeichnis (evtl. Tabellenverzeichnis)
- Abkürzungsverzeichnis
- Eidesstattliche Versicherung
- Anhang

#### <span id="page-20-3"></span>**1.3 Titelblatt**

Das Deckblatt der Projektdokumentation wird als Titelblatt oder Titelseite bezeichnet. Auf dem Titelblatt sollen folgende Angaben aufgeführt werden:

- Art der Arbeit (hier: Projektarbeit)
- Titel der Projektarbeit, ggf. Untertitel
- Vollständiger Name der Verfasser
- Jahrgang / Klassen- bzw. Semesterbezeichnung
- Abgabedatum

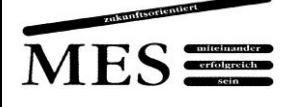

#### <span id="page-21-0"></span>**1.4 Inhaltsverzeichnis**

Das Inhaltsverzeichnis listet die einzelnen Kapitel (1, 2, 3 ...) mit der jeweiligen Seitenzahl auf. Die Kapitel können in Abschnitte (mindestens zwei) gegliedert werden (z.B. 4.1, 4.2, 4.3 ...). Ein Abschnitt wird in mehrere Unterabschnitte gegliedert (z.B. 4.2.1, 4.2.2, 4.2.3 …). Hinter der jeweils letzten Ziffer steht kein Punkt!

Beispiel für die Gliederung des 5. Kapitels:

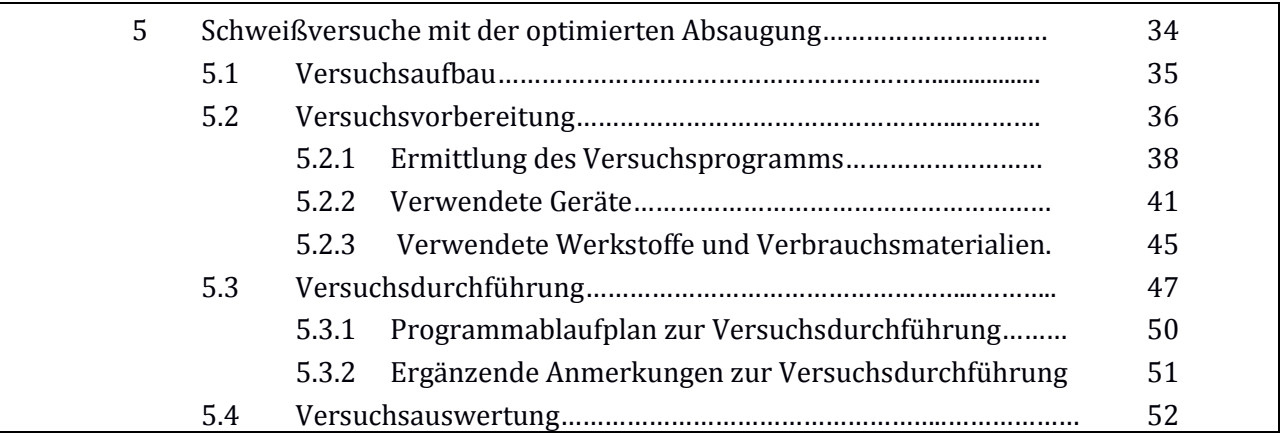

[übernommen aus Hering, H. und L. (2015): Technische Berichte. Verständlich gliedern, gut gestalten, überzeugend vortragen. Wiesbaden: Springer, 44]

#### <span id="page-21-1"></span>**1.5 Textteil**

Der Textteil (Einleitung / Hauptteil / Schluss) sollte präzise und sachlich formuliert sein in kurzen, klaren Sätzen. Achten Sie darauf, dass die Argumentation logisch und nachvollziehbar ist und sich ein "roter Faden" durch die gesamte Dokumentation zieht. Längere Textabschnitte sollten in Absätze eingeteilt werden.

Die erforderlichen Inhalte wie z.B. Lasten- und Pflichtenheft, Kostenplanung etc. entnehmen Sie bitte der Projektfibel bzw. dem Projektstrukturplan.

#### <span id="page-21-2"></span>**1.6 Quellenverzeichnis**

Zu jeder wissenschaftlichen Arbeit gehört es, dass Sie auf Inhalte aus fremden Veröffentlichungen (z.B. Bücher, Zeitschriften, Internetseiten, Normen, Datenblätter etc.) zurückgreifen. Da es sich dabei um das geistige Eigentum des Verfassers handelt, müssen die Veröffentlichungen zwingend im Quellenverzeichnis aufgeführt werden.

Zitieren aus Wikipedia oder ähnlichen Onlineangeboten ist unzulässig. Diese Quellen sind nicht zitierfähig, da man u.a. die Autorenschaft nicht nachvollziehen kann. Wikipedia eignet sich jedoch durchaus zur ersten Orientierung. Versuchen Sie dann aber andere, zuverlässigere Quellen (Primärquellen) zu finden.

Im Quellenverzeichnis werden die genannten Werke dann alphabetisch nach Autorennamen sortiert, bei mehreren Werken eines Autors chronologisch aufsteigend nach Erscheinungsjahr. Sind diese Publikationen aus ein und demselben Jahr, wird das

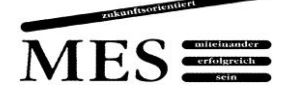

Erscheinungsjahr um einen Kleinbuchstaben (alphabetisch aufsteigend) ergänzt, beispielsweise 2014a, 2014b, 2014c.

#### **(1) Titelangaben bei Büchern eines Autors**

*Name, Vorname (Jahr): Titel. Nebentitel. Auflage [falls nicht 1. Aufl.]. Erscheinungsort: Verlag.*

Beispiel: Koller, R. (1985): Konstruktionslehre für den Maschinenbau – Grundlagen des methodischen Konstruierens. 2. Aufl. Berlin: Springer.

#### **(2) Titelangaben bei Büchern mehrerer Autoren**

Bei mehreren Autoren können bis zu drei Autoren namentlich aufgeführt werden. Oder es wird ein Name stellvertretend genannt und et al. (lateinisch: und andere) hinzugefügt.

*Verfassername, Vorname et al. (Jahr): Titel. Nebentitel. Auflage. Ort: Verlag.*

Beispiel: Riehle, M.; Simmichen, E. (1997): Grundlagen der Werkstofftechnik. Stuttgart: Deutscher Verlag für Grundstoffindustrie.

> Fischer, Ulrich et al. (2011): Tabellenbuch Metall. 45. Aufl. Haan-Gruiten: Europa-Lehrmittel.

#### **(3) Titelangaben bei Sammelwerken (Herausgeberschriften)**

Hat ein Buch statt eines Verfassers einen (oder mehrere) Herausgeber, wird dieser mit Namen genannt und als Herausgeber gekennzeichnet. Auch Institutionen können als Herausgeber auftreten.

*Name, Vorname (Hrsg.) (Jahr): Titel. Nebentitel. Auflage. Ort: Verlag Jahr.*

Beispiel: Grote, K.-H.; Feldhusen, J. (Hrsg.) (2014): Dubbel – Taschenbuch für den Maschinenbau. 24. Aufl. Berlin: Springer Vieweg.

> Institut der deutschen Wirtschaft (Hrsg.) (1996): Was die Gewindespindel betrifft. Eine Sammlung der entsprechenden Normen. Frankfurt a.M.

#### **(4) Titelangaben bei mehrbändigen Werken:**

*Name, Vorname (Jahr): Titel. Nebentitel. Bandnummer mit Titel. Auflage. Ort: Verlag.*

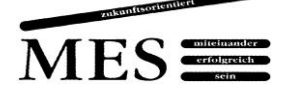

Beispiel: Vogel-Heuser, B.; Bauernhansel, T.; Ten Hompel, M. (Hrsg.) (2017): Handbuch Industrie 4.0. Bd. 4: Allgemeine Grundlagen. Berlin: Springer Vieweg.

#### **(5) Titelangaben bei Aufsätzen aus Sammelbänden oder Zeitschriftenaufsätzen**

Man erkennt einen Aufsatztitel daran, dass ein "In:" ihn als Teil eines Sammelwerks ausweist. Hinzu kommt die Angabe der Seitenzahlen von - bis. Hierbei sind stets die erste und die letzte Seite zu nennen. Dass es sich bei dem Sammelwerk um eine Zeitschrift handelt, signalisiert die Jahrgangsnummer zusammen mit der in Klammern gesetzten Jahreszahl; obendrein wird in der Regel kein Ort angegeben. Bei Artikeln in Tages- oder Wochenzeitungen wird das Tagesdatum eingesetzt.

*Verfassername, Vorname: Titel. Nebentitel. In: Zeitschriftentitel /Sammelwerk Jahrgangsnummer (Jahr), S. y-z.*

Beispiel: Hoff, A. (2014): Flexible betriebliche Arbeitszeitsysteme – Herausforderung für Führungskräfte. In: Rosenstiel, L. von; Regnet, E.; Domsch, M. (Hrsg.): Führung von Mitarbeitern. 7. Aufl., Stuttgart: Schäffer-Poeschel, 726 – 736.

> Esch, F.-R.; Gawlowski, D.; Knörle, C.; Isenberg, M. (2011): Erfolgsfaktoren für Employer Branding. In: Markenartikel. Das Magazin für Markenführung. Jg. 73, H. 8, 12 – 14.

> Weingartner, M. (2014): Die Deutschen sind so mobil wie nie. In: Frankfurter Allgemeine Zeitung (Nr. 236 vom 11.10.2014, 26).

#### **(6) Zitieren aus dem Internet:**

Da Quellen aus dem Internet sich jederzeit ändern können, muss bei der Abfrage zwingend ein Abfragedatum notiert werden. Noch besser ist es, sich die betreffende Seite auszudrucken.

*Wenn vorhanden: Name, Vorname: Titel. Nebentitel. Datum der Publikation. URL. (Abfragedatum)*

Beispiel: PWC (2012): Talent Mobility – 2020 and beyond. URL: www.pwc.com/gx/en/ managing-tomorrows-people/future-of-work/pdf/pwc-talent-mobility-2020.pdf [Stand: 29.09.2017].

> Trenkamo, Oliver: Schutz vor Amokläufen. Warum die Festung Schule eine Illusion ist. URL: [www.spiegel.de/schulspiegel.](http://www.spiegel.de/schulspiegel)html [Stand: 20.03.2017].

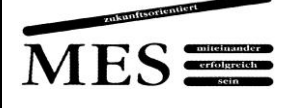

#### <span id="page-24-0"></span>**1.7 Abbildungsverzeichnis**

Alle Abbildungen werden durchnummeriert und erhalten eine Bildunterschrift (z.B. *Abb. 6 Kugelumlaufspindel*). Bei zweiteiliger Bildnummer folgt zuerst die Kapitelnummer und dann die laufende Nummer des Bildes (*Bild 3.1 Haltevorrichtung*). Wenn Sie mehrere Tabellen verwenden, ist es sinnvoll, diese getrennt von den Abbildungen durchzunummerieren und in einem separaten Tabellenverzeichnis aufzuführen.

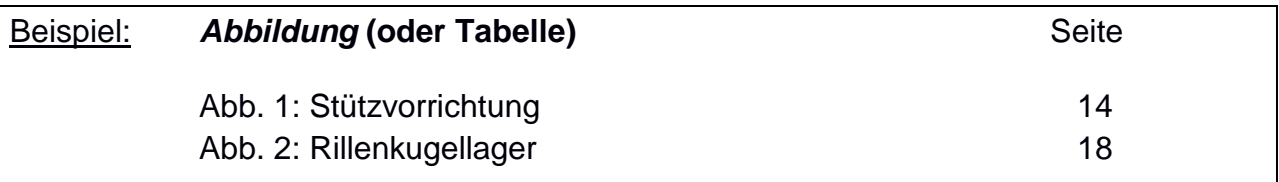

#### <span id="page-24-1"></span>**1.8 Abkürzungsverzeichnis**

Verwenden Sie möglichst nur gängige Abkürzungen wie "z.B." oder "u.a.". Notwendige Abkürzungen in der Fachsprache müssen bei der ersten Verwendung erläutert und im Abkürzungsverzeichnis am Ende der Dokumentation aufgeführt werden.

Beispiel: *Das allgemeine Gleichbehandlungsgesetz (AGG) soll Ungleichheiten und Diskriminierungen…….*

#### <span id="page-24-2"></span>**1.9 Eidesstattliche Versicherung**

Am Ende der Projektarbeit muss eine eidesstattliche Versicherung aller Projektmitglieder abgegeben werden. Die könnte so aussehen:

#### **Eidesstattliche Versicherung**

Hiermit versichern wir an Eides Statt, dass wir die vorliegende Arbeit selbstständig und nur unter Zuhilfenahme der ausgewiesenen Hilfsmittel angefertigt haben. Sämtliche Stellen der Arbeit, die im Wortlaut oder dem Sinn nach anderen gedruckten oder im Internet verfügbaren Werken entnommen sind, haben wir durch genaue Quellenangaben kenntlich gemacht.

Ort, Datum

[Unterschrift] [Unterschrift] [Unterschrift] [Unterschrift]

<span id="page-24-3"></span>*Vorname Nachname Vorname Nachname Vorname Nachname Vorname Nachname*

#### **1.10 Anhang**

Technische Zeichnungen, Bilder o.ä., die sich aufgrund ihres Umfangs nicht im Textteil unterbringen lassen, werden als Anhang beigefügt. Der Anhang wird mit einem Deckblatt

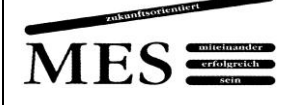

versehen. Auf diesem sind alle angehängten Dokumente aufgelistet und üblicherweise mit lateinischen Ziffern durchnummeriert. Das Deckblatt selbst erhält eine fortlaufende Seitenzahl, die auch im Inhaltsverzeichnis aufgeführt wird. Die einzelnen Dokumente werden nicht mit Seitenzahlen versehen.

# <span id="page-25-0"></span>*2 Zitierweise*

Wenn Sie Inhalte aus fremden Veröffentlichungen (z.B. Bücher, Zeitschriften, Internetseiten, Normen, Datenblätter etc.) wörtlich oder sinngemäß übernehmen, muss dies durch eine Quellenangabe im laufenden Text kenntlich gemacht werden. Es reicht nicht aus, einfach nur die verwendeten Quellen im Quellenverzeichnis aufzuführen! Eine komplette Quellenangabe im Text ist meist zu lang und stört den Lesefluss. Daher wird nach dem Zitat mit einem Kurzbeleg in Klammern (Nachname des Autors, Erscheinungsjahr, Seitenzahl) auf die Quelle verwiesen (amerikanische Zitierweise). Fußnoten finden in technischen Dokumentationen keine Verwendung.

Beispiel: *"Die automatische Zugangskontrolle muss die unterschiedlichen Sicherheitsanforderungen in den jeweiligen Räumen berücksichtigen." (MÜLLER 2008, 25)*

Haben Sie eine Abbildung (oder Tabelle) übernommen, wird schon in der Bildunterschrift auf die Quelle verwiesen werden, z.B. Abb. 6 Kugelumlaufspindel (SCHMIDT 2014, 5).

Beim Zitieren unterscheidet man zwischen wörtlichen oder direkten Zitaten und sinngemäßen oder indirekten Zitaten.

#### <span id="page-25-1"></span>**2.1 Wörtliche/direkte Zitate**

Wörtliche oder direkte Zitate werden immer durch Anführungsstriche gekennzeichnet. Auslassungen innerhalb des Zitats bzw. eigene Ergänzungen werden durch eckige Klammern gekennzeichnet.

Beispiel: *"Die Vorschubbewegung der einzelnen Achsen wird entweder vom Hauptantrieb abgeleitet oder einzeln von Servomotoren erzeugt […]. An älteren Modellen kann [zusätzlich zum maschinellen Antrieb] auch jede Achse manuell über Kurbeln betätigt werden." (GERHARD 2011, 234)*

Geht das Zitat im Originaltext über die genannte Seite hinaus, wird dies mit *f (= folgende)* nach der Seitenzahl gekennzeichnet *(GERHARD 2011, 234f).*

Schreibfehler im Originaltext werden nicht korrigiert. Sie werden jedoch im Zitat direkt nach dem Fehler entweder mit einem *[sic!] (lateinisch: So ist es!)* oder einem *[!]* gekennzeichnet. Damit wird deutlich, dass korrekt zitiert wurde und Ihnen der Fehler nicht selbst unterlaufen ist.

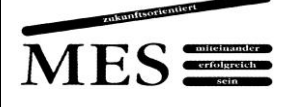

#### <span id="page-26-0"></span>**2.2 Sinngemäße/indirekte Zitate**

Wird eine Textstelle nicht wörtlich, sondern sinngemäß wiedergegeben, kann am Ende der Textstelle bzw. des Absatzes mit vgl. (= vergleiche) auf die Quelle verwiesen werden.

Beispiel: *Die Dynamik dieser Entwicklung zeigt sich in der schnellen Verbreitung im digitalen Netz. (vgl. Eisenstein 2016, 56)*

Beziehen Sie sich auf zwei bzw. mehrere Seiten, können Sie das durch f bzw. ff nach der Seitenzahl kenntlich machen (vgl. Eisenstein 2016, 56ff).

## <span id="page-26-1"></span>*3 Weitere Hinweise*

Achten Sie auf Rechtschreibung, Kommasetzung und Grammatik! Die Rechtschreibprüfung von Textverarbeitungsprogrammen arbeitet nicht immer zuverlässig und ersetzt nicht das intensive Korrekturlesen.

## <span id="page-26-2"></span>*4 Quellenverzeichnis*

- Gomeringer, R.; Heil, C.; Stark, H.-J. (2012): Technische Projekte in Aus- und Weiterbildung. Betrieblicher Auftrag–Technikerarbeit–Studienarbeit. 3. Aufl. Haan-Gruiten: Europa - Lehrmittel.
- Hering, H. und L. (2015): Technische Berichte. Verständlich gliedern, gut gestalten, überzeugend vortragen. 7. Aufl. Wiesbaden: Springer.

Beitrag "Leitfaden zum wissenschaftlichen Arbeiten im Rahmen der Projektarbeit" von Frau Anders, 2018